## Wgrywanie przepisów do **Thermomix**

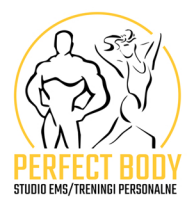

- **1**W pierwszej kolejności, **zaloguj się do swojego profilu Cookidoo**, nie ma<br>znaczenia, czy zrobisz to w aplikacji telefonu, czy przez stronę www.cookidoo.pl
- 

Uruchom zakładkę **MOJE PRZEPISY**, a następnie oznaczoną pędzelkiem<br>**UTWORZONE PRZEPISY** - W prawym dolnym rogu, naciskamy mały plusik w zielonym kółeczku, który posłuży nam do wpisania przepisu

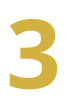

**3**Wybierzopcje**UTWÓRZPRZEPIS**

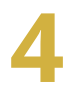

**Dodaj nazwę** swojego dania

Po zatwierdzeniu, po kolei wybieramy opcje:

- rodzaj urządzenia
- czas przygotowania
- czas całkowity
- liczba porcji
- 

Kolejno przechodzimy do **dodawania składników** wraz z ich gramaturą, np. truskawki 250 g

Zaraz obok, *klikamy przycisk KROKI*, wymieniając po kolei jak i co będziemy przyrządzać, np. do naczynia miksującego wkładamy truskawki...

**8**<sup>W</sup> tejzakładcetakże**wpisujemyczas**,**temperaturę**i**wysokośćobrotów**<sup>w</sup> danym kroku – są do tego pokazane odpowiednie ikonki do wyboru.

Następnie plusikiem u dołu strony, przechodzimy do kolejnego kroku w przygotowaniu i **powtarzamy czynność**, dodając kolejno punkty przygotowania.

Na końcu jest okienko, w którym **można dodać wskazówki** i podpowiedzi do przepisu. Możemy także **dodać zdjęcie**, będzie przejrzyście:)